## **15-213**

## **Network Programming Network Programming November 19, 2007 November 19, 2007**

**Topics**

- **Peeking at Internet traffic**
- **Programmer's view of the Internet (review)**
- **Sockets interface**
- **Writing clients and servers**
- **Understanding protocol**

## **Overview of the Sockets Interface**

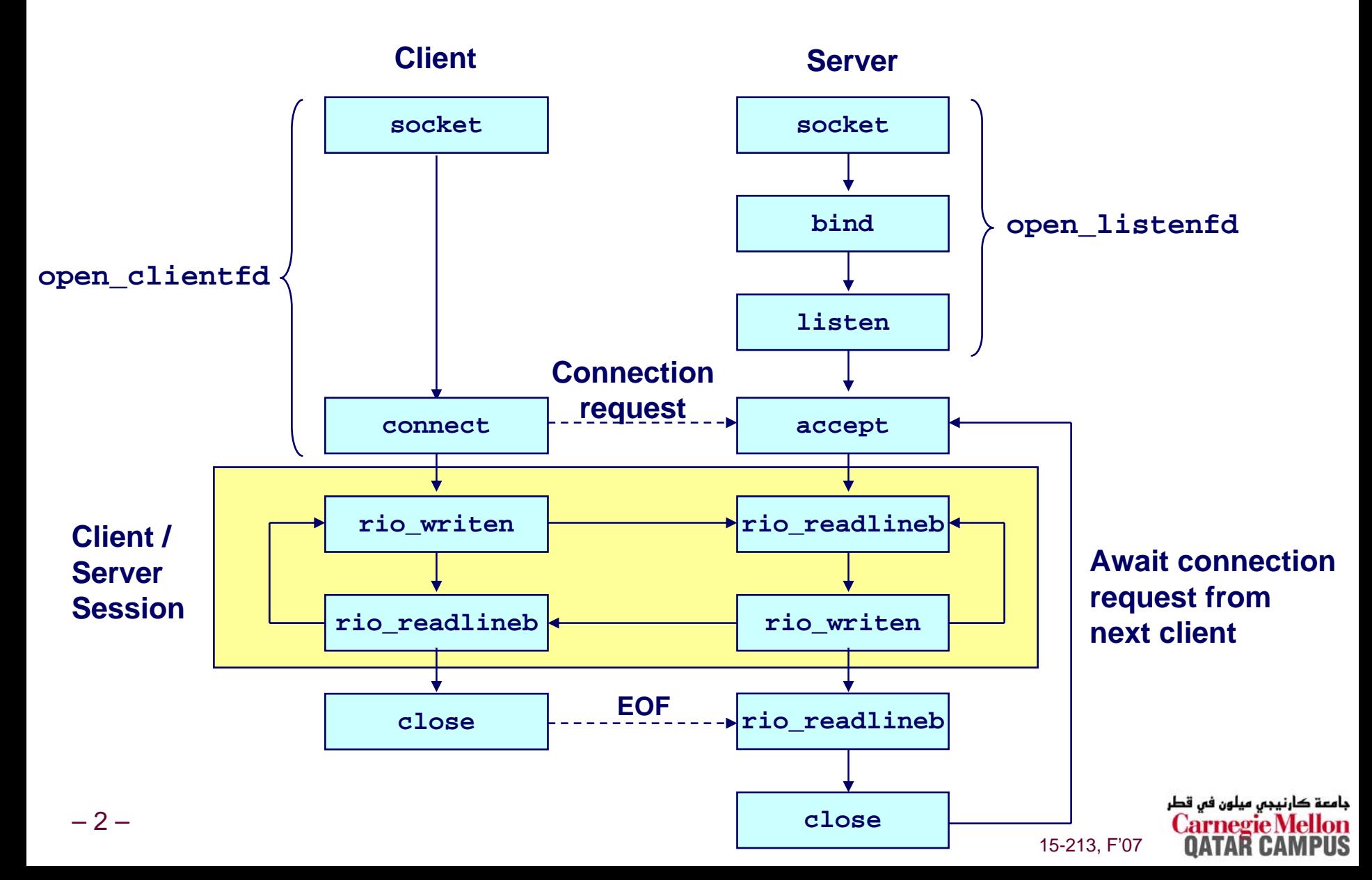

# **Networking Function Calls: Client Networking Function Calls: Client**

- $\bullet$  **char buf[MAXLINE]; // "user" buffer rio\_t rio; // robust IO "internal" buffer**
- $\bullet$  **Create a socket clientfd = socket(AF\_INET, SOCK\_STREAM, 0);**
- $\bullet$  **Connect client to a server connect(clientfd, (SA \*)&serveraddr, sizeof(serveraddr));**
- $\bullet$  **Initialize robust IO buffer Rio\_readinitb(&rio, clientfd);**
- **Send data to server Rio\_writen(clientfd, buf, strlen(buf));**
- $\bullet$  **Receive data from server Rio\_readlineb(&rio, buf, MAXLINE);**
- $\bullet$  **Close connection Close(clientfd);**

**Open\_clientfd(host, port);**

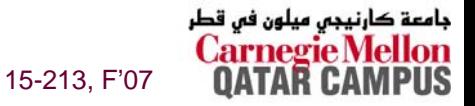

–3–

# **Networking Function Calls: Server**

 $\bullet$ 

**char buf[MAXLINE]; // "user" buffer rio\_t rio; // robust IO "internal" buffer**

- $\bullet$  **Create a socket listenfd = socket(AF\_INET, SOCK\_STREAM, 0);**
- $\bullet$ **Associate it with server address (IP:Port) bind(listenfd, (SA \*)&serveraddr, sizeof(serveraddr);**
- $\bullet$ **Make it a listening socket listen(listenfd, LISTENQ);**
- $\bullet$ **Accept connection from requesting client connfd = Accept(listenfd, (SA \*)&clientaddr, &clientlen);**
- $\bullet$  **Initialize robust IO buffer Rio\_readinitb(&rio, connfd);**
- $\bullet$  **Receive data from client Rio\_readlineb(&rio, buf, MAXLINE);**
- $\bullet$  **Send data to client Rio\_writen(connfd, buf, strlen(buf));**
- $\bullet$  **Close connection Close(connfd);**

**Open\_listenfd(port);**

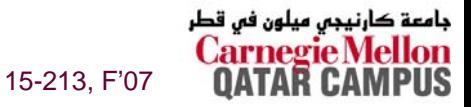

–4–

# **Echo Client Main Routine Echo Client Main Routine**

```
–5–#include "csapp.h" 
            /* usage: ./echoclient host port */
            int main(int argc, char **argv)
            { 
                int clientfd, port; 
                char *host, buf[MAXLINE]; 
                rio_t rio; 
                host = argv[1]; port = atoi(argv[2]);clientfd = Open_clientfd(host, port);
                Rio_readinitb(&rio, clientfd);
                printf("type:"); fflush(stdout);
                while (Fgets(buf, MAXLINE, stdin) != NULL) { 
                    Rio_writen(clientfd, buf, strlen(buf));
                    Rio readlineb(&rio, buf, MAXLINE);
                    printf("echo:");
                    Fputs(buf, stdout); 
                    printf("type:"); fflush(stdout);
                 } 
                Close(clientfd); 
                exit(0); 
            } 
Send line to 
serverReceive line from server
```
15-213, F'07

کارنیجی میلون فی قطر

# **Echo Server: Main Routine Echo Server: Main Routine**

```
int main(int argc, char **argv) {
    int listenfd, connfd, port, clientlen;
    struct sockaddr_in clientaddr;
    struct hostent *hp;
   char *haddrp;
   port = atoi(argv[1]); /* the server listens on a port passed
                             on the command line */
    listenfd = open_listenfd(port);
   while (1) {
        clientlen = sizeof(clientaddr); 
        connfd = Accept(listenfd, (SA *)&clientaddr, &clientlen);
        hp = Gethostbyaddr((const char *)&clientaddr.sin_addr.s_addr,
                        sizeof(clientaddr.sin_addr.s_addr), AF_INET);
        haddrp = inet_ntoa(clientaddr.sin_addr);
        printf("server connected to %s (%s)\n", hp->h_name, haddrp);
        echo(connfd);
       Close(connfd);
    }
}
```
15-213, F'07

جامعة کارنیجی میلون فی قطر

–6–

# **Echo Server: Echo Server: echo echo**

**The server uses RIO to read and echo text lines until EOF (end EOF (end-of-file) is encountered. file) is encountered.**

- **EOF notification caused by client calling close(clientfd).**
- **IMPORTANT: EOF is a condition, not a particular data byte.**

```
–7–void echo(int connfd) 
  { 
      size t n;
      char buf[MAXLINE]; 
      rio_t rio; 
      Rio_readinitb(&rio, connfd);
      while((n = Rio readlineb(&crio, but, MAXLINE)) != 0)printf("server received %d bytes\n", n); 
          Rio_writen(connfd, buf, n);
      } 
  }
```
15-213, F'07

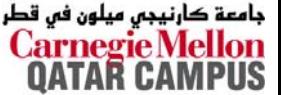

# **Echo Server: accept Illustrated**

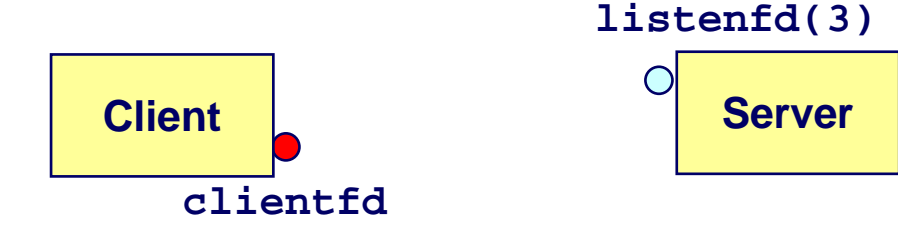

1. Server blocks in accept. waiting for connection request on listening descriptor listenfd.

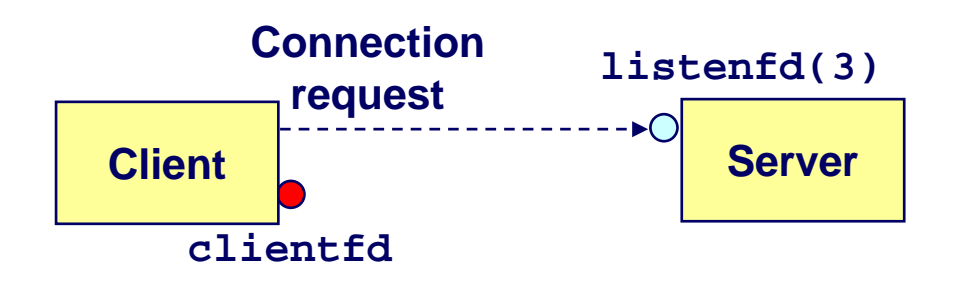

2. Client makes connection request by calling and blocking in connect.

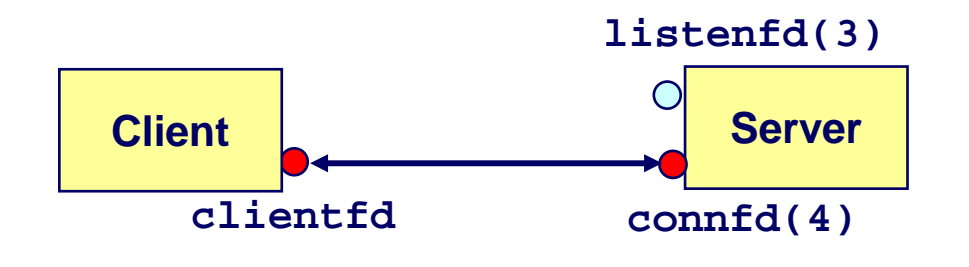

 $-8-$ 

3. Server returns connfd from accept. Client returns from connect. Connection is now established between clientfd and connfd.

15-213, F'07

جامعة کارنیجی میلون فی قطر

# **Testing Servers Using telnet**

- **The** *telnet* **program is invaluable for testing servers that transmit ASCII strings over Internet connections that transmit ASCII strings over Internet connections**
	- **Our simple echo server**
	- **Web servers**
	- **Mail servers**

### **Usage:**

- unix> *telnet <host> <portnumber>*
- Creates a connection with a server running on *<host>* and listening on port <portnumber>.

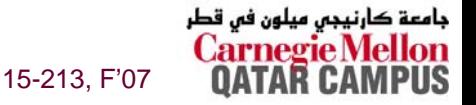

# **Testing the Echo Server With Lelnet**

**bass>** *echoserver 5000***server established connection with KITTYHAWK.CMCL (128.2.194.242) server received 5 bytes: 123 server established connection with KITTYHAWK.CMCL (128.2.194.242) server received 8 bytes: 456789**

```
kittyhawk> telnet bass 5000
Trying 128.2.222.85...
Connected to BASS.CMCL.CS.CMU.EDU.Escape character is '^]'.
123123Connection closed by foreign host.
kittyhawk> telnet bass 5000
Trying 128.2.222.85...
Connected to BASS.CMCL.CS.CMU.EDU.Escape character is '^]'.
456789456789Connection closed by foreign host.
kittyhawk>
```
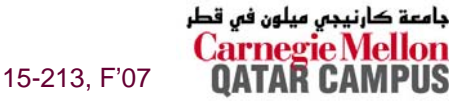

# **For More Information For More Information**

**W. Richard Stevens, "Unix Network Programming: Networking APIs: Sockets and XTI", Volume 1, Second Edition, Prentice Hall, 1998.** 

**THE network programming bible.**

**Unix Man Pages Unix Man Pages**

**Good for detailed information about specific functions**

### **Complete versions of the echo client and server are developed in the text. developed in the text.**

- **Available from csapp.cs.cmu.edu**
- You should compile and run them for yourselves to see how **they work.**
- **Feel free to borrow any of this code.**

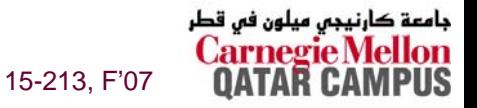

# **Packet Sniffing**

## **Program That Records Network Traffic Visible at Node**

- **E** Promiscuous Mode
	- Record traffic that does not have this host as source or destination

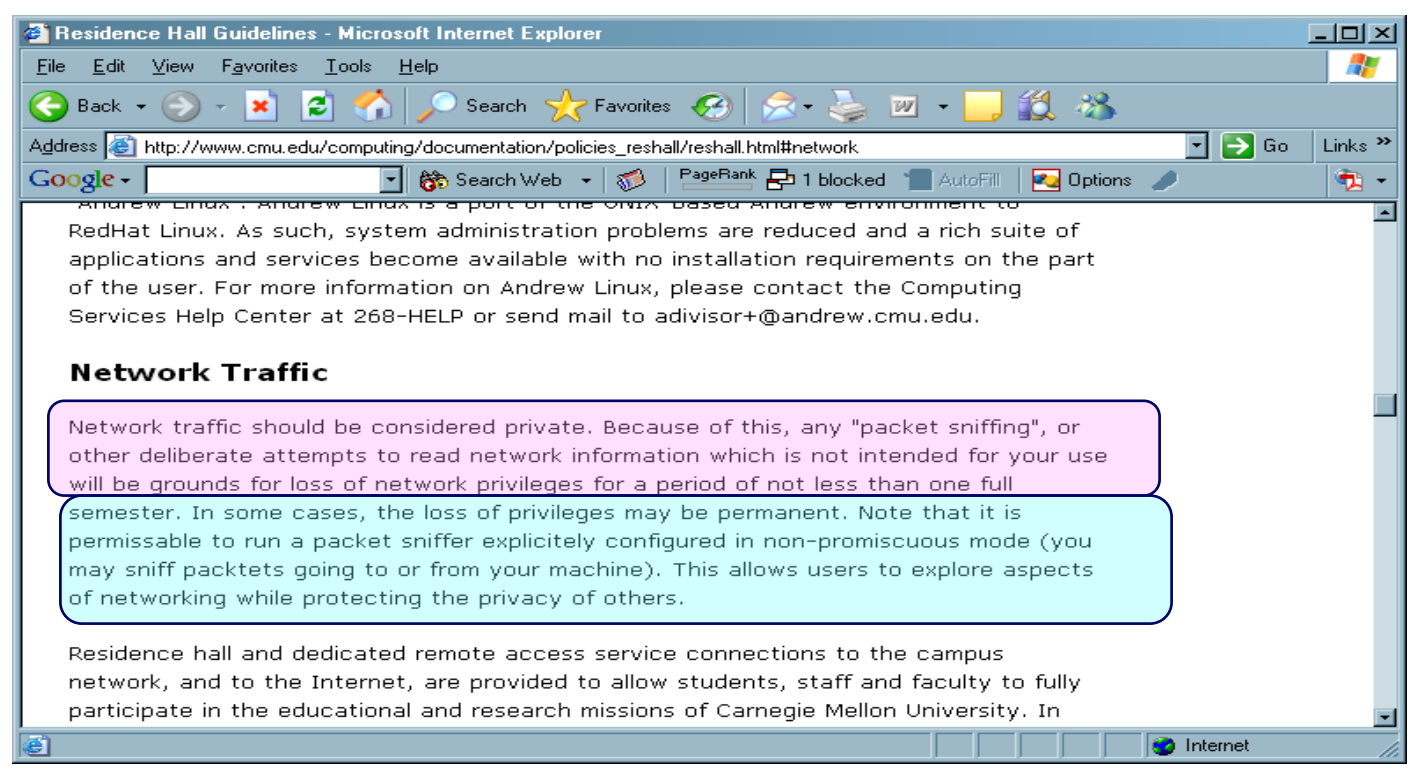

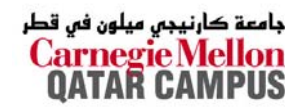

15-213, F'07

# **A Client-Server Transaction**

Most network applications are based on the clientserver model:

- A server process and one or more client processes
- Server manages some resource.
- Server provides service by manipulating resource for clients.

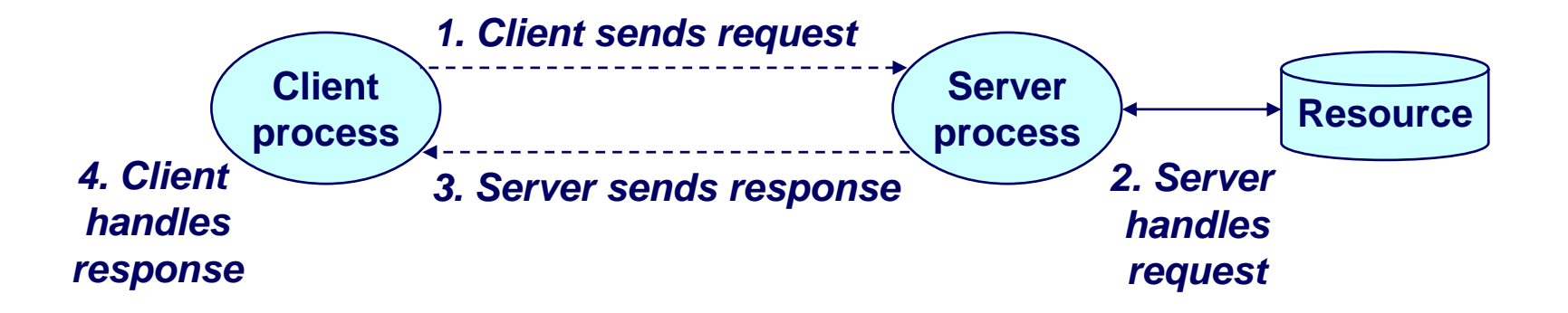

**Note: clients and servers are processes running on hosts** (can be the same or different hosts).

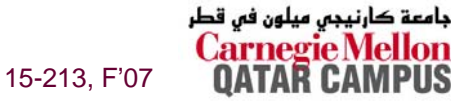

# **A Programmer's View of the Internet A Programmer's View of the Internet**

- **1. Hosts are mapped to a set of 32 1. Hosts are mapped to a set of 32-bit** *IP addresses IP addresses***.**
	- **128.2.203.179**

- **2. The set of IP addresses is mapped to a set of 2. The set of IP addresses is mapped to a set of identifiers called Internet** *domain names***.** 
	- 128.2.203.179 is mapped to www.cs.cmu.edu
- **3. A process on one Internet host can communicate 3. A process on one Internet host can communicate**  with a process on another Internet host over a *connection connection.*

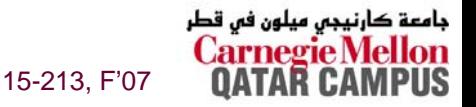

# **1. IP Addresses 1. IP Addresses**

### **32-bit IP addresses are stored in an** *IP address struct*

- IP addresses are always stored in memory in network byte **order (big-endian byte order)**
- **True in general for any integer transferred in a packet header from one machine to another.**
	- z **E.g., the port number used to identify an Internet connection.**

```
/* Internet address structure */
struct in_addr {
   unsigned int s_addr; /* network byte order (big-endian) */
};
```
#### **Handy network byte-order conversion functions:**

**htonl: convert long int from host to network byte order. htons: convert short int from host to network byte order. ntohl: convert long int from network to host byte order. ntohs: convert short int from network to host byte order.**

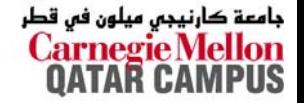

15-213, F'07

# **2. Domain Naming System (DNS) 2. Domain Naming System (DNS)**

**The Internet maintains a mapping between IP addresses** and domain names in a huge worldwide distributed **database called database called** *DNS***.**

 **Conceptually, programmers can view the DNS database as a collection of millions of** *host entry structures***:**

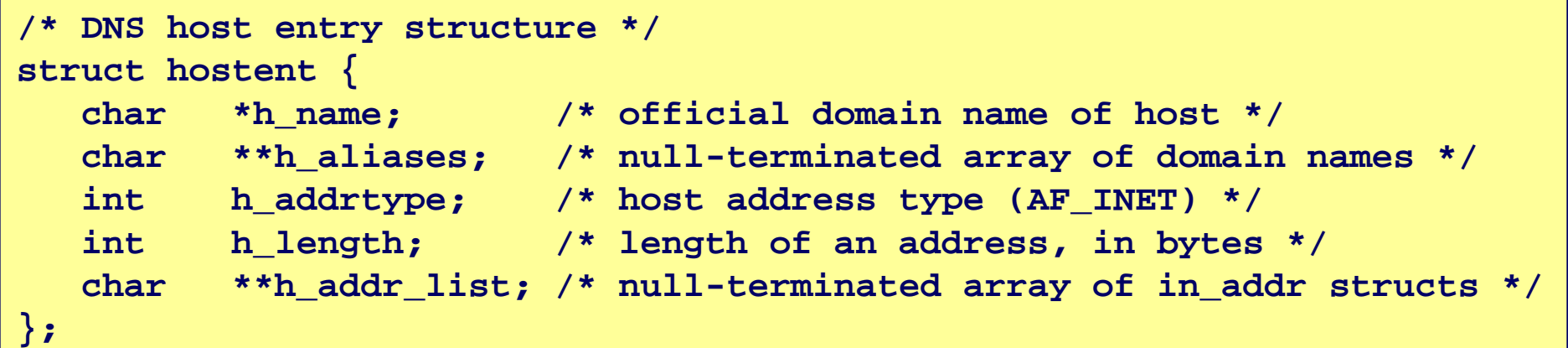

#### **Functions for retrieving host entries from DNS: Functions for retrieving host entries from DNS:**

- **gethostbyname: query key is a DNS domain name.**
- 16 **gethostbyaddr: query key is an IP address.**

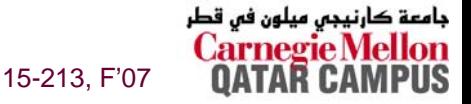

# **3. Internet Connections 3. Internet Connections**

**Clients and servers communicate by sending streams of bytes over of bytes over** *connections connections***.**

**Connections are point-to-point, full-duplex (2-way communication), and reliable. communication), and reliable.**

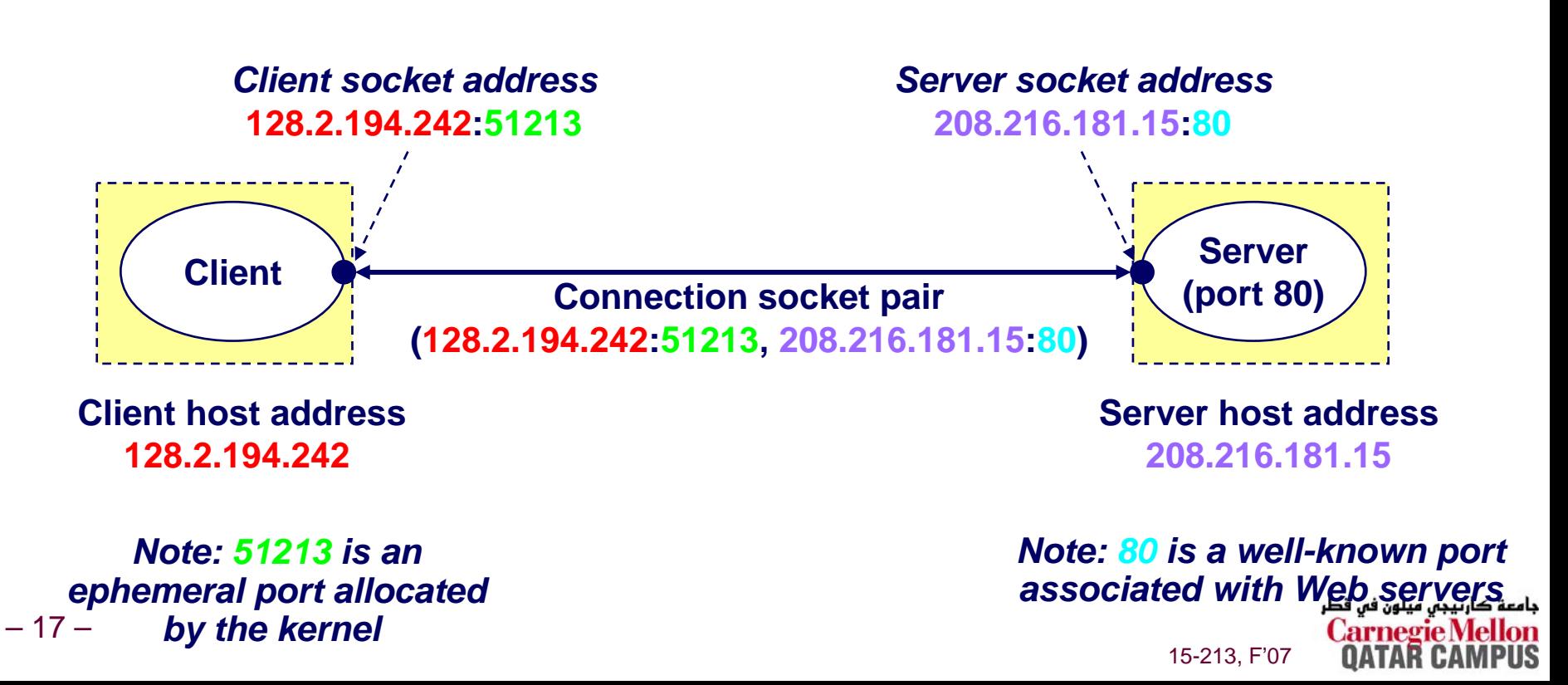

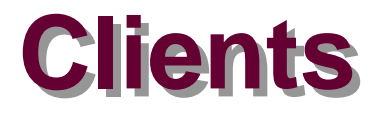

### **Examples of client programs Examples of client programs**

**Web browsers, ftp, telnet, ssh**

### **How does a client find the server? How does a client find the server?**

- The IP address in the server socket address identifies the **host** *(more precisely, an adapter on the host)*
- **The (well-known) port in the server socket address identifies the service, and thus implicitly identifies the server process that performs that service.**
- **Examples of well know ports**
	- **Port 7: Echo server**
	- z **Port 23: Telnet server**
	- z **Port 25: Mail server**
	- z **Port 80: Web server**

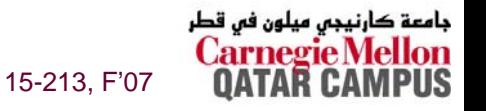

# **Using Ports to Identify Services Using Ports to Identify Services**

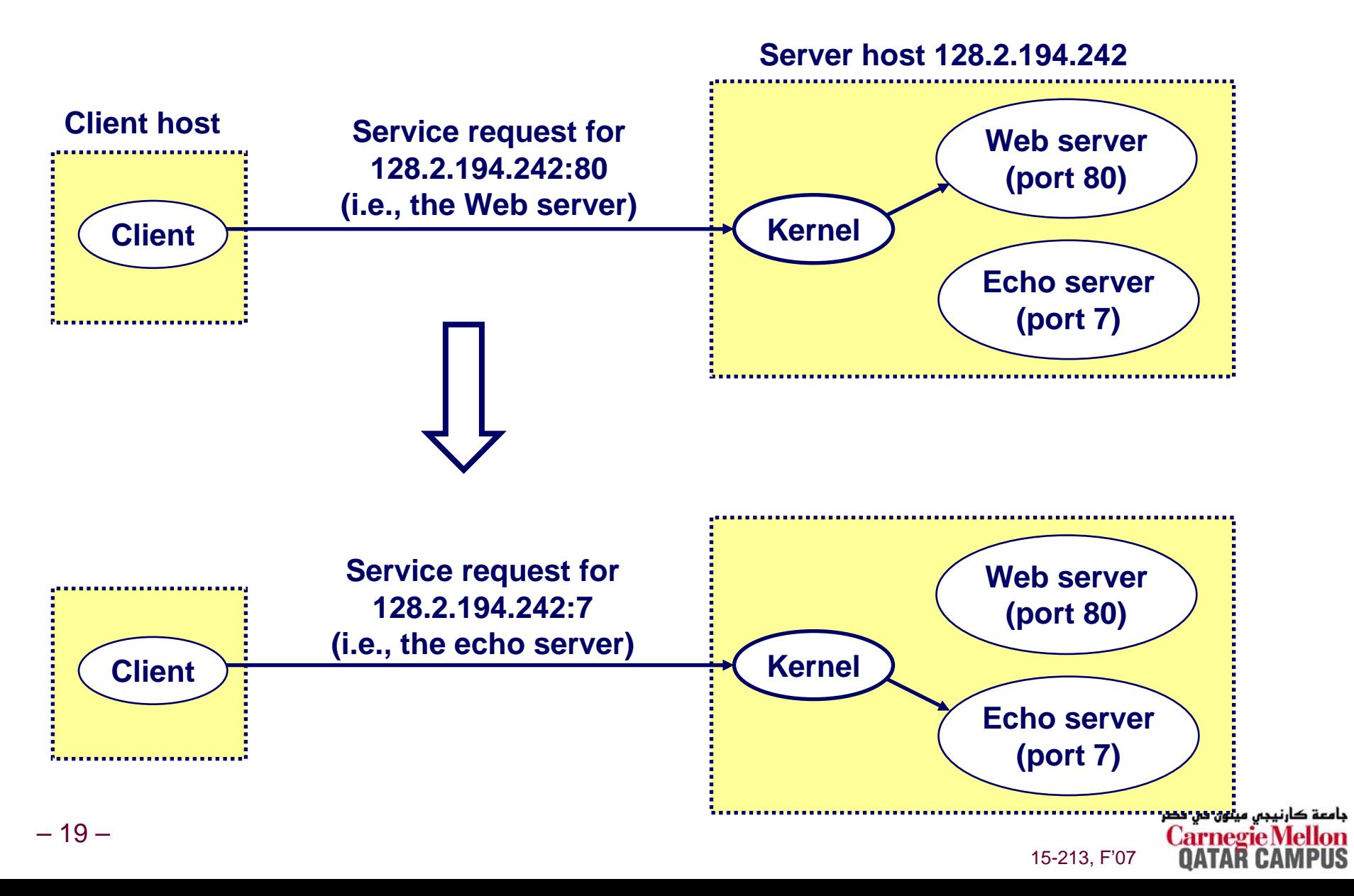

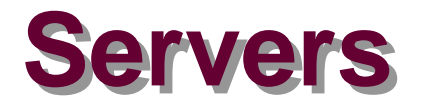

### **Servers are long-running processes (daemons).**

- **Created at boot-time (typically) by the init process (process 1)**
- **Run continuously until the machine is turned off.**

### **Each server waits for requests to arrive on a well-known port associated with a particular service. port associated with a particular service.**

- Port 7: echo server
- Port 23: telnet server
- **Port 25: mail server**
- **Port 80: HTTP server**

### **A machine that runs a server process is also often A machine that runs a server process is also often referred to as a referred to as a "server. server."**

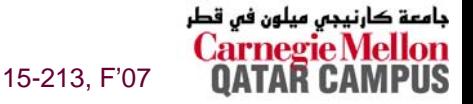

– 20 –

# **Server Examples Server Examples**

## **Web server (port 80) Web server (port 80)**

- **Resource: files/compute cycles (CGI programs)**
- Service: retrieves files and runs CGI programs on behalf of **the client**

## **FTP server (20, 21) FTP server (20, 21)**

- Resource: files
- Service: stores and retrieve files

### **Telnet server (23) Telnet server (23)**

**Resource: terminal**

**See /etc/services for a comprehensive list of the services available on a Linux machine.**

■ Service: proxies a terminal on the server machine

## **Mail server (25) Mail server (25)**

- **Resource: email "spool" file**
- Service: stores mail messages in spool file

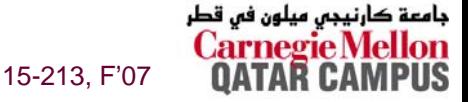

# **Sockets Interface Sockets Interface**

**Created in the early 80's as part of the original Berkeley distribution of Unix that contained an early version of distribution of Unix that contained an early version of the Internet protocols. the Internet protocols.**

**Provides a user Provides a user-level interface to the network. level interface to the network.**

**Underlying basis for all Internet applications. Underlying basis for all Internet applications.**

**Based on client/server programming model. Based on client/server programming model.**

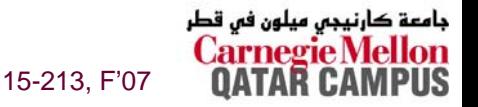

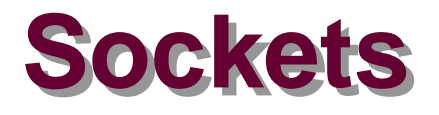

### **What is a socket? What is a socket?**

- **To the kernel, a socket is an endpoint of communication.**
- **To an application, a socket is a file descriptor that lets the application read/write from/to the network.**
	- **Remember: All Unix I/O devices, including networks, are modeled as files.**

**Clients and servers communicate with each other by Clients and servers communicate with each other by reading from and writing to socket descriptors. reading from and writing to socket descriptors.**

**The main distinction between regular file I/O and socket The main distinction between regular file I/O and socket I/O is how the application "opens" the socket descriptors. descriptors.**

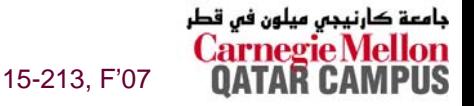

# **Socket Address Structures Socket Address Structures**

### **Generic socket address: Generic socket address:**

- **For address arguments to connect, bind, and accept.**
- **Necessary only because C did not have generic (void \*) pointers when the sockets interface was designed.**

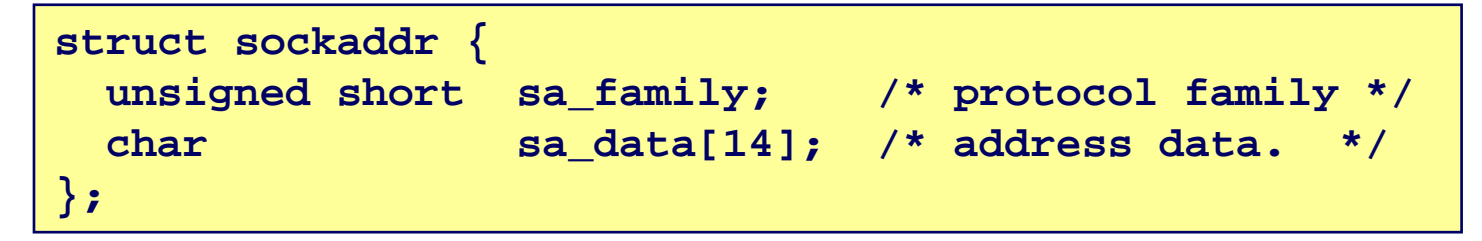

**sa\_family**

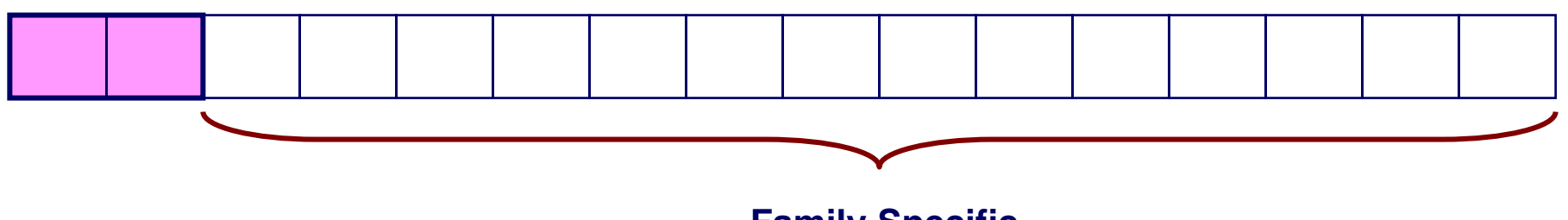

**Family Specific**

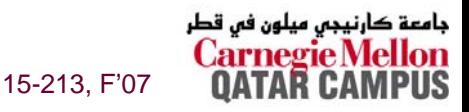

# **Socket Address Structures Socket Address Structures**

### **Internet-specific socket address:**

 **Must cast (sockaddr\_in \*) to (sockaddr \*) for connect, bind, and accept.**

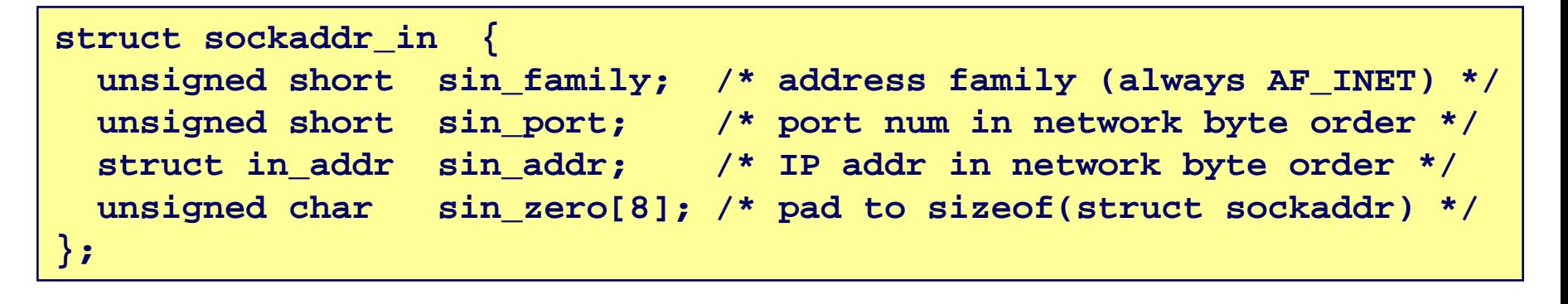

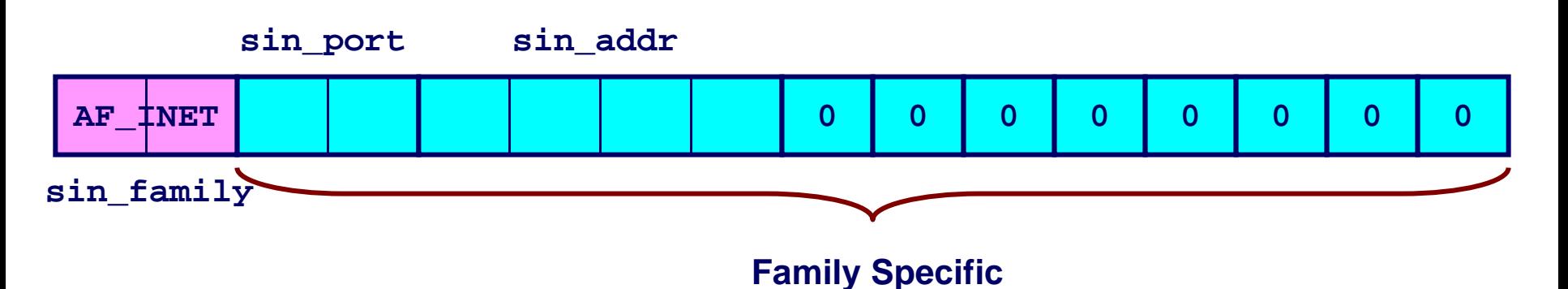

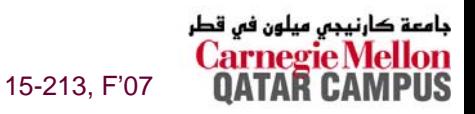

# **Example: Echo Client and Server Example: Echo Client and Server**

#### **On Server**

```
bass> echoserver 5000server established connection with KITTYHAWK.CMCL (128.2.194.242)
server received 4 bytes: 123
server established connection with KITTYHAWK.CMCL (128.2.194.242)
server received 7 bytes: 456789
...
```
#### **On Client**

```
kittyhawk> echoclient bass 5000
Please enter msg: 123
Echo from server: 123kittyhawk> echoclient bass 5000
Please enter msg: 456789
Echo from server: 456789kittyhawk>
```
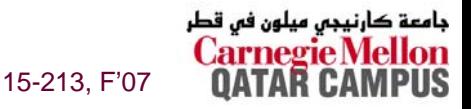

## **Echo Client: Echo Client: open\_clientfd open\_clientfd**

```
int open_clientfd(char *hostname, int port) 
{ 
 int clientfd; 
 struct hostent *hp; 
 struct sockaddr_in serveraddr; 
 if ((clientfd = socket(AF INFT, SOCR STREAM, 0)) < 0)return -1; /* check errno for cause of error */ 
 /* Fill in the server's IP address and port */ 
 if ((hp = gethostbyname(hostname)) == NULL) 
    return -2; /* check h_errno for cause of error */ 
 bzero((char *) &serveraddr, sizeof(serveraddr)); 
 serveraddr.sin_family = AF_INET; 
 bcopy((char *)hp->h_addr_list[0], 
        (char *)&serveraddr.sin_addr.s_addr, hp->h_length); 
 serveraddr.sin_port = htons(port); 
 /* Establish a connection with the server */ 
 if (connect(clientfd, (SA *) &serveraddr, sizeof(serveraddr)) < 0) 
    return -1; 
 return clientfd; 
} 
                                               This function opens a 
                                               connection from the client to the server at hostname:port
```
 $10-210, 100$ 

نامء

## **Echo Client: open\_clientfd Echo Client: open\_clientfd (socket) (socket)**

### **socket creates a socket descriptor on the client creates a socket descriptor on the client**

- **Just allocates & initializes some internal data structures**
- AF\_INET: indicates that the socket is associated with Internet **protocols.**
- **SOCK\_STREAM: selects a reliable byte stream connection**
	- **Provided by TCP**

```
int clientfd; /* socket descriptor */
if ((clientfd = socket(AF INFT, SOCR STREAM, 0)) < 0)return -1; /* check errno for cause of error */ 
    ... (more)
```
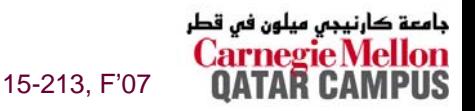

## **Echo Client: open\_clientfd Echo Client: open\_clientfd (gethostbyname) (gethostbyname)**

#### **The client then builds the server The client then builds the server's Internet address. s Internet address.**

```
int clientfd; /* socket descriptor */
struct hostent *hp; /* DNS host entry */
struct sockaddr_in serveraddr; /* server's IP address */
.../* fill in the server's IP address and port */
if ((hp = gethostbyname(hostname)) == NULL) 
   return -2; /* check h_errno for cause of error */ 
bzero((char *) &serveraddr, sizeof(serveraddr)); 
serveraddr.sin_family = AF_INET; 
serveraddr.sin_port = htons(port); 
bcopy((char *)hp->h_addr_list[0], 
      (char *)&serveraddr.sin_addr.s_addr, hp->h_length); 
                                                          Check this out!
```
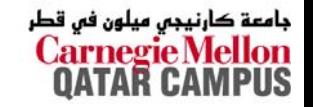

15-213, F'07

# **A Careful Look at bcopy Arguments**

```
/* DNS host entry structure */ 
struct hostent { 
   . . .int h_length; /* length of an address, in bytes */ 
  char **h_addr_list; /* null-terminated array of in_addr structs */ 
}; 
 struct sockaddr_in { 
   . . .struct in_addr sin_addr; /* IP addr in network byte order */ 
   . . .}; /* Internet address structure */ struct in_addr {
            unsigned int s_addr; /* network byte order (big-endian) */
        };
```

```
struct hostent *hp; /* DNS host entry */
    struct sockaddr_in serveraddr; /* server's IP address */
    ...bcopy((char *)hp->h_addr_list[0], /* src, dest */ 
           (char *)&serveraddr.sin_addr.s_addr, hp->h_length); 
                                                                    نېچى مېلون في ق<del>صر</del>
– 30 –15-213, F'07
```
## **Echo Client: open\_clientfd Echo Client: open\_clientfd (connect) (connect)**

### **Finally the client creates a connection with the server. Finally the client creates a connection with the server.**

- **Client process suspends (blocks) until the connection is created.**
- **After resuming, the client is ready to begin exchanging messages with the server via Unix I/O calls on descriptor clientfd.**

```
int clientfd; /* socket descriptor */
 struct sockaddr_in serveraddr; /* server address */
 typedef struct sockaddr SA; /* generic sockaddr */
.../* Establish a connection with the server */ 
 if (connect(clientfd, (SA *)&serveraddr, sizeof(serveraddr)) < 0) 
   return -1; 
 return clientfd;
}
```
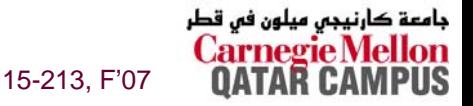

## **Echo Server: Echo Server: open\_listenfd open\_listenfd**

```
int open_listenfd(int port) 
{ 
    int listenfd, optval=1; 
    struct sockaddr_in serveraddr; 
    /* Create a socket descriptor */ 
    if ((listenfd = socket(AF_INET, SOCK_STREAM, 0)) < 0) 
        return -1; 
    /* Eliminates "Address already in use" error from bind. */ 
    if (setsockopt(listenfd, SOL_SOCKET, SO_REUSEADDR, 
                    (const void *)&optval , sizeof(int)) < 0) 
        return -1; 
    ... (more)
```
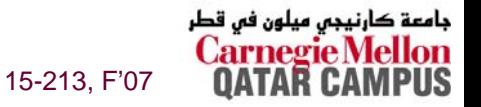

# **Echo Server: Echo Server: open\_listenfd open\_listenfd (cont) (cont)**

```
/* Listenfd will be an endpoint for all requests to port 
      on any IP address for this host */ 
   bzero((char *) &serveraddr, sizeof(serveraddr)); 
   serveraddr.sin_family = AF_INET; 
   serveraddr.sin_addr.s_addr = htonl(INADDR_ANY); 
   serveraddr.sin_port = htons((unsigned short)port); 
   if (bind(listenfd, (SA *)&serveraddr, sizeof(serveraddr)) < 0) 
       return -1; 
   /* Make it a listening socket ready to accept 
      connection requests */ 
   if (listen(listenfd, LISTENQ) < 0) 
       return -1; 
  return listenfd; 
}
```
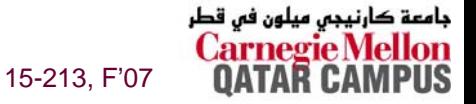

**...**

## **Echo Server: open\_listenfd Echo Server: open\_listenfd (socket) (socket)**

#### **socket creates a socket descriptor on the server. creates a socket descriptor on the server.**

- AF\_INET: indicates that the socket is associated with Internet **protocols.**
- **SOCK\_STREAM: selects a reliable byte stream connection (TCP)**

```
int listenfd; /* listening socket descriptor */
/* Create a socket descriptor */ 
if ((\text{listed of } = \text{socket}(AF INF, SOCR STREAM, 0)) < 0)return -1;
```
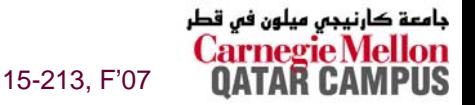

## **Echo Server: open\_listenfd Echo Server: open\_listenfd (setsockopt) (setsockopt)**

### **The socket can be given some attributes. The socket can be given some attributes.**

```
.../* Eliminates "Address already in use" error from bind(). */ 
if (setsockopt(listenfd, SOL_SOCKET, SO_REUSEADDR, 
              (const void *)&optval , sizeof(int)) < 0) 
    return -1;
```
### **Handy trick that allows us to rerun the server immediately after we kill it. immediately after we kill it.**

- **Otherwise we would have to wait about 15 secs.**
- **Eliminates "Address already in use" error from bind().**

## **Strongly suggest you do this for all your servers to simplify debugging. simplify debugging.**

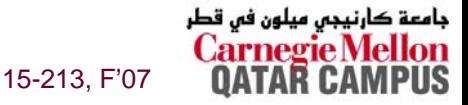

# **Echo Server: open\_listenfd Echo Server: open\_listenfd (initialize socket address) (initialize socket address)**

### **Initialize socket with server port number Initialize socket with server port number**

## **accept connection from any IP address accept connection from any IP address**

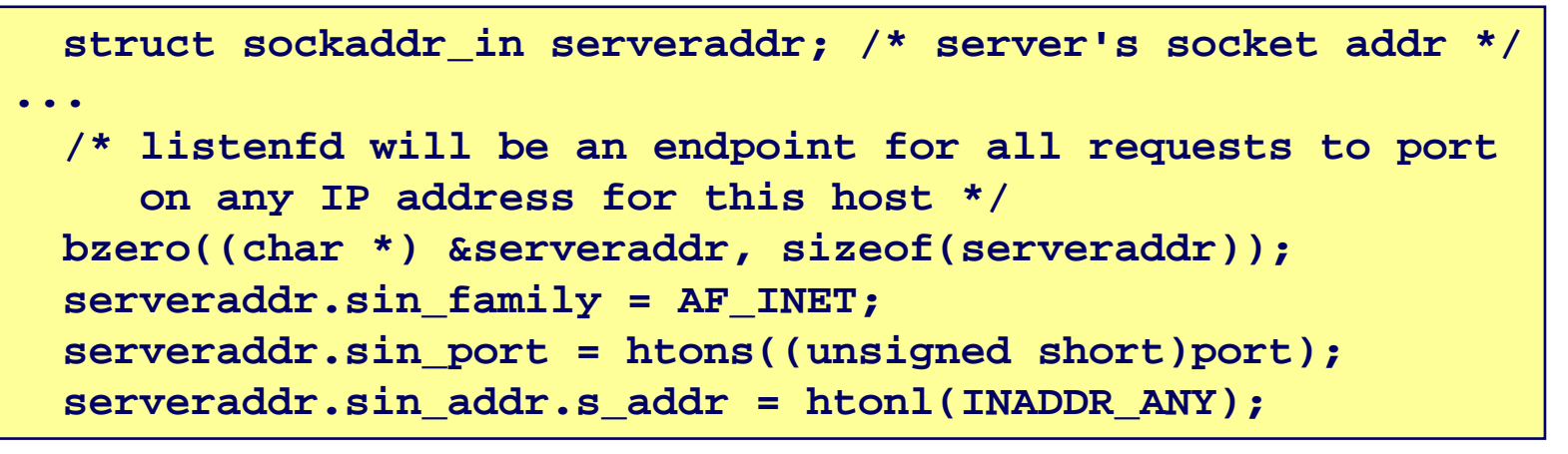

**sin\_port sin\_addr**

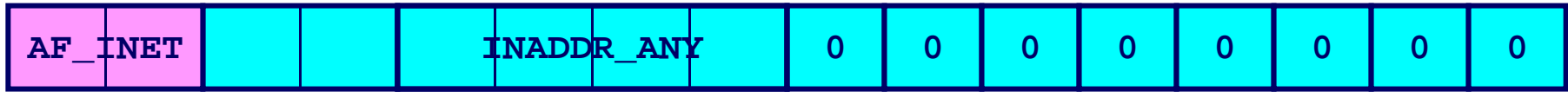

**sin\_family**

## **IP addr and port stored in network (big-endian) byte order**

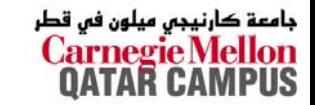

15-213, F'07

## **Echo Server: open\_listenfd Echo Server: open\_listenfd (bind) (bind)**

**bind associates the socket with the socket address we just created. just created.**

```
int listenfd; /* listening socket */
struct sockaddr_in serveraddr; /* server's socket addr */
.../* listenfd will be an endpoint for all requests to port
    on any IP address for this host */
 if (bind(listenfd, (SA *)&serveraddr, sizeof(serveraddr)) < 0) 
     return -1;
```
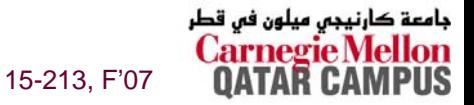

## **Echo Server: open\_listenfd Echo Server: open\_listenfd (listen) (listen)**

**listen indicates that this socket will accept indicates that this socket will accept connection ( connection (connect connect) requests from clients ) requests from clients**

## **LISTENQ LISTENQ is constant indicating how many pending is constant indicating how many pending requests allowed requests allowed**

```
int listenfd; /* listening socket */
.../* Make it a listening socket ready to accept connection requests */ 
    if (listen(listenfd, LISTENQ) < 0) 
        return -1;
    return listenfd; 
}
```
### We're finally ready to enter the main server loop that **accepts and processes client connection requests. accepts and processes client connection requests.**

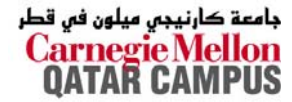

15-213, F'07

# **Echo Server: Main Loop Echo Server: Main Loop**

### **The server loops endlessly, waiting for connection** requests, then reading input from the client, and **echoing the input back to the client.**

```
main() {
   /* create and configure the listening socket */
   while(1) {
      /* Accept(): wait for a connection request */
      /* echo(): read and echo input lines from client til EOF */
      /* Close(): close the connection */ 
   }
}
```
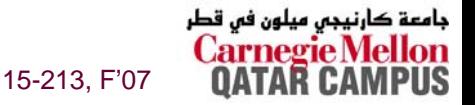

# **Echo Server: Echo Server: accept accept**

### **accept() accept() blocks waiting for a connection request. blocks waiting for a connection request.**

```
int listenfd; /* listening descriptor */
int connfd; /* connected descriptor */
struct sockaddr_in clientaddr;
int clientlen;
```

```
clientlen = sizeof(clientaddr); 
connfd = Accept(listenfd, (SA *)&clientaddr, &clientlen);
```
### **accept returns a returns a** *connected descriptor connected descriptor* **(connfd) with the same properties as the** *listening descriptor* **(listenfd listenfd)**

- Returns when the connection between client and server is **created and ready for I/O transfers.**
- **All I/O with the client will be done via the connected socket.**

## **accept also fills in client's IP address.**

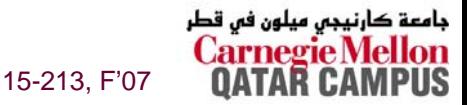

# **Echo Server: accept Illustrated**

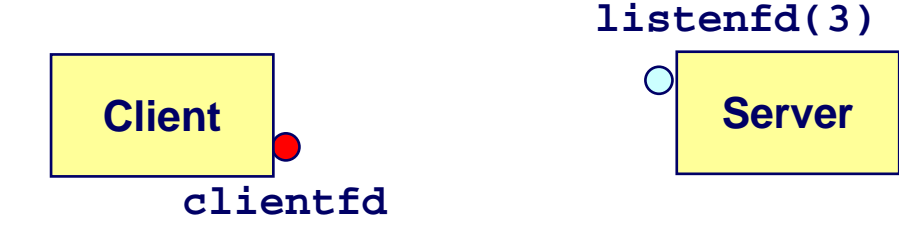

1. Server blocks in accept. waiting for connection request on listening descriptor listenfd.

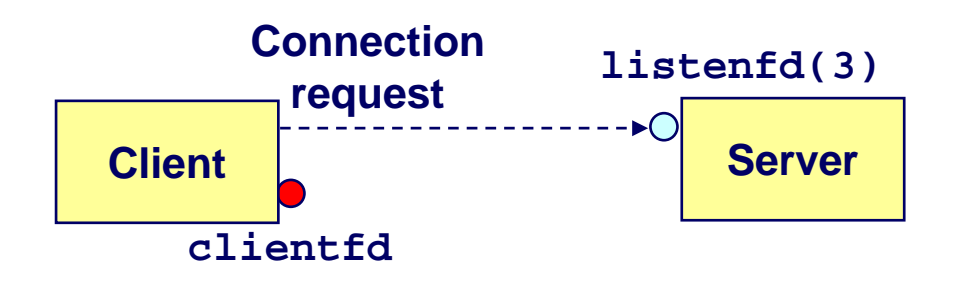

2. Client makes connection request by calling and blocking in connect.

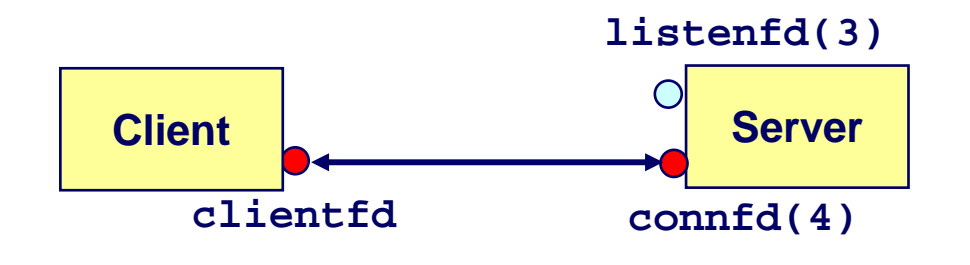

3. Server returns connfd from accept. Client returns from connect. Connection is now established between clientfd and connfd.

15-213, F'07

جامعة کارنیجی میلون فی قطر

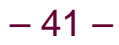

# **Connected vs. Listening Descriptors Connected vs. Listening Descriptors**

## **Listening descriptor Listening descriptor**

- **End point for client connection requests.**
- **Created once and exists for lifetime of the server.**

### **Connected descriptor Connected descriptor**

- **End point of the connection between client and server.**
- **A new descriptor is created each time the server accepts a connection request from a client.**
- **Exists only as long as it takes to service client.**

### **Why the distinction?**

- **Allows for concurrent servers that can communicate over many client connections simultaneously.**
	- E.g., Each time we receive a new request, we fork a child to **handle the request.**

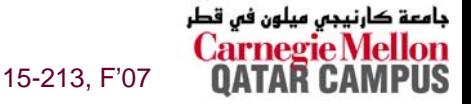

# **Echo Server: Identifying the Client**

### The server can determine the domain name and IP address of the client.

```
struct hostent *hp; /* pointer to DNS host entry */
char *haddrp:
                    /* pointer to dotted decimal string */
hp = Gethostbyaddr((const char *)&clientaddr.sin_addr.s_addr,
                    sizeof(clientaddr.sin addr.s addr), AF INET);
haddrp = inet ntoa(clientaddr.sin addr);
printf("server connected to ss (*s) \n", hp->h name, haddrp);
```
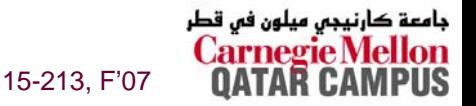

# **Networking Function Calls: Client Networking Function Calls: Client**

- $\bullet$  **char buf[MAXLINE]; // "user" buffer rio\_t rio; // robust IO "internal" buffer**
- $\bullet$  **Create a socket clientfd = socket(AF\_INET, SOCK\_STREAM, 0);**
- $\bullet$  **Connect client to a server connect(clientfd, (SA \*)&serveraddr, sizeof(serveraddr));**
- $\bullet$  **Initialize robust IO buffer Rio\_readinitb(&rio, clientfd);**
- **Send data to server Rio\_writen(clientfd, buf, strlen(buf));**
- $\bullet$  **Receive data from server Rio\_readlineb(&rio, buf, MAXLINE);**
- $\bullet$  **Close connection Close(clientfd);**

**Open\_clientfd(host, port);**

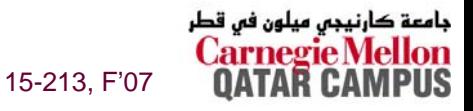

# **Networking Function Calls: Server**

 $\bullet$ 

**char buf[MAXLINE]; // "user" buffer rio\_t rio; // robust IO "internal" buffer**

- $\bullet$  **Create a socket listenfd = socket(AF\_INET, SOCK\_STREAM, 0);**
- $\bullet$ **Associate it with server address (IP:Port) bind(listenfd, (SA \*)&serveraddr, sizeof(serveraddr);**
- $\bullet$ **Make it a listening socket listen(listenfd, LISTENQ);**
- $\bullet$ **Accept connection from requesting client connfd = Accept(listenfd, (SA \*)&clientaddr, &clientlen);**
- $\bullet$  **Initialize robust IO buffer Rio\_readinitb(&rio, connfd);**
- $\bullet$  **Receive data from client Rio\_readlineb(&rio, buf, MAXLINE);**
- $\bullet$  **Send data to client Rio\_writen(connfd, buf, strlen(buf));**
- $\bullet$  **Close connection Close(connfd);**

**Open\_listenfd(port);**

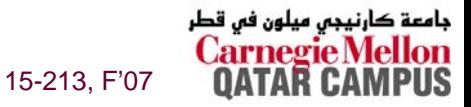

– 45 –

# **Echo Server: accept Illustrated**

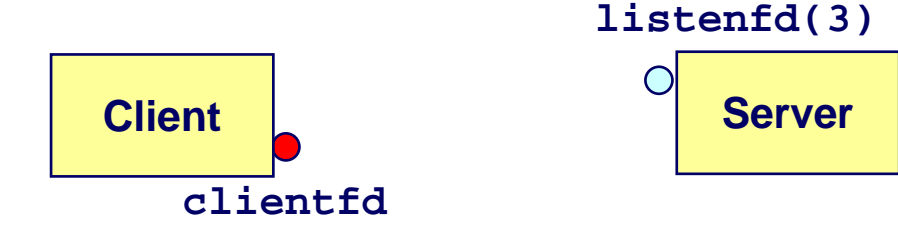

1. Server blocks in accept. waiting for connection request on listening descriptor listenfd.

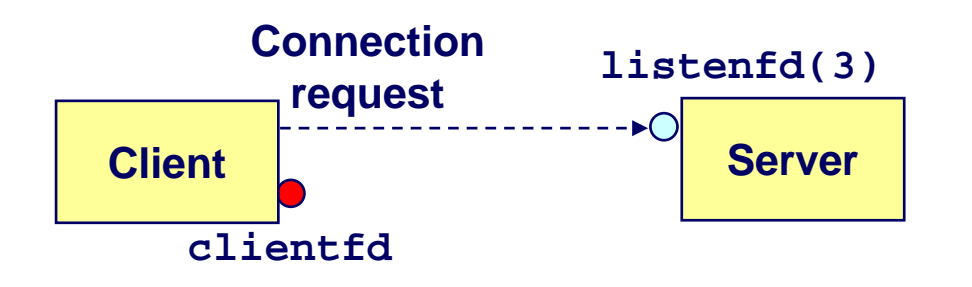

2. Client makes connection request by calling and blocking in connect.

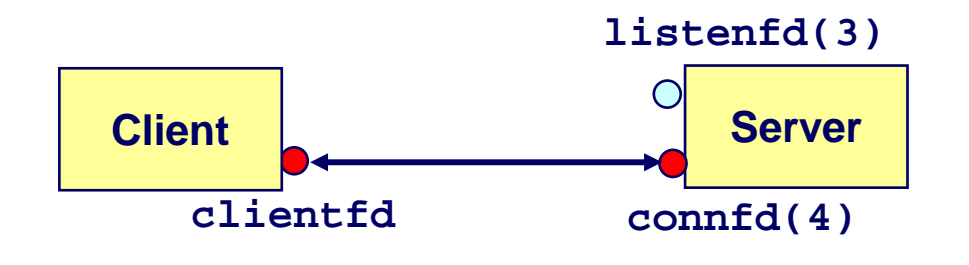

3. Server returns connfd from accept. Client returns from connect. Connection is now established between clientfd and connfd.

15-213, F'07

جامعة کارنیجی میلون فی قطر